# **Interfaz Gráfica de Usuario para Adquisición, Almacenamiento y Etiquetado de Biopotenciales Polisomnográficos en Ratas y Gatos.**

V. A. Jaimes Romero<sup>1</sup>, C. A. Casas Sánchez<sup>1</sup>, A. Jiménez Anguiano<sup>2</sup>, A. Jiménez González<sup>3</sup>

<sup>1</sup> Lic. en Ingeniería Biomédica, <sup>2</sup> Área de Neurociencias, Depto. de Biología de la Reproducción <sup>3</sup> Área de Ingeniería Biomédica, Depto. de Ingeniería Eléctrica

Universidad Autónoma Metropolitana-Iztapalapa, México D.F., México

*Resumen*— **El sueño es un estado fisiológico vital para los organismos. En mamíferos está conformado por el sueño de movimientos oculares rápidos (SMOR) y el sueño no-MOR. Su estudio se realiza al identificar y analizar las diferentes fases del ciclo vigilia-sueño presentes en registros polisomnográficos (PSG) que, aun a la fecha, son impresos en papel para su etiquetado. Este trabajo desarrolló una interfaz gráfica de usuario (IGU) para adquirir, almacenar y etiquetar PSGs por medio de una computadora. Esto incorporó dos tarjetas USB-6008 de National Instruments que se conectaron a la salida analógica de un polígrafo EEG-4400 de 14 canales**. **Desarrollada con LabVIEW, la IGU adquiere PSGs en gatos y ratas por 8 horas y almacena datos en archivos. Esto en un entorno gráfico amigable para que el usuario lea, etiquete y automáticamente obtenga indicadores de la arquitectura del sueño (e.g. eficiencia del sueño).** 

*Palabras clave*—**Ciclo vigila-sueño, instrumentación virtual, hipnograma, eficiencia del sueño.**

# I. INTRODUCCIÓN

El sueño es un estado fisiológico vital para los organismos que, contrario a la vigilia, sucede de manera cíclica y se caracteriza por: (1) inmovilidad conductual, (2) disminución de las frecuencias cardiaca (FC) y respiratoria (FR), la temperatura (Temp), la presión arterial y (3) la pérdida de la conciencia del entorno [1]. En los seres humanos, está constituido por dos fases: (1) Sueño de Movimientos Oculares Rápidos o SMOR (REM por las siglas en inglés y recientemente denominada fase R), en la que ocurren preferencialmente las ensoñaciones y se incrementan la FC y la FR y (2) Sueño No-MOR, que se subdivide en tres fases: fase 1 o N1, correspondiente a la somnolencia, fase 2 o N2, en la que ocurre una disminución paulatina de la Temp, la FC y la FR, y fase 3 o N3, que concierne al sueño más profundo, también llamado Sueño de Ondas Lentas (SOL) [2]. Asimismo, el sueño sigue un ciclo circadiano con una duración aproximada de 23 horas, y un adulto joven que duerme en promedio 8 horas diarias pasa 2 de ellas en la fase de SMOR [3]. En el caso de los roedores la mayor proporción de sueño se presenta durante el periodo de luz. El gato, por su parte, presenta un ciclo ultradiano, i.e. varios ciclos completos de vigilia-sueño en el transcurso de 24 horas, con un total de 12.5 horas de sueño en las que 3 ellas corresponden a SMOR [4].

El gato ha sido en consecuencia un animal ampliamente utilizado en estudios enfocados a dilucidar los mecanismos neurofisiológicos y neuroquímicos implicados en la generación y mantenimiento del ciclo vigilia-sueño. Diversas evidencias han mostrado que núcleos del tallo cerebral e hipotálamo lateral promueven la vigilia mediante la acción de la: Noradrenalina, Serotonina, Histamina y Orexinas; y que en el hipotálamo anterior y en ciertos núcleos pontinos del tallo cerebral se sitúan poblaciones de neuronas GABAérgicas, glutamatérgicas y colinérgicas involucradas en la modulación del SMOR [5].

La identificación de las fases de sueño se ha realizado a través de la polisomnografía (PSG) [6], una técnica que en estudios realizados en gatos requiere del registro simultáneo de la actividad electroencefalográfica (EEG), electrooculográfica (EOG), la electromiográfica (EMG) y las ondas Ponto-Genículo-Occipitales (PGOs) [7] (mientras que en ratas al menos se requiere del registro del EEG y del EMG [8]). Para ello, dependiendo del estudio, se somete a los animales a ciertas condiciones controladas o protocolo (e.g. privación y restricción de sueño). Después se procede a la adquisición de los PSGs durante cierto tiempo y finalmente al análisis de los trazos obtenidos, esto para obtener indicadores de la arquitectura del sueño como: (1) el hipnograma (HIP, gráfico donde se presentan las apariciones y duraciones de las etapas del sueño durante el registro), (2) el histograma (HIST, gráfico que presenta la duración porcentual de cada fase durante el registro), y (3) la eficiencia del sueño (relación entre el tiempo de sueño del animal y la duración total del registro).

Este tipo de estudios se realiza en el Laboratorio de Neuroquímica del Sueño (LNS) del Área de Neurociencias de la UAM-Iztapalapa, donde a los animales se les realiza una cirugía estereotáxica (para colocar los electrodos de registro), se les introduce en cajas faradizadas y se les conecta a un polígrafo marca Nihon Kohden, modelo EEG-4400, de 14 canales que imprime los PSGs en papel cuadriculado durante 8 horas. Una vez obtenido el registro completo se inicia su calificación manual y el etiquetado de las diferentes fases del ciclo sueño-vigilia por parte de una persona calificada para su identificación. Finalmente, utilizando una cinta métrica se miden las distancias de cada fase para todos los metros de papel usados en el registro, y las mediciones se ingresan manualmente a una aplicación del LNS conocida como programa *Hypno* [9], que calcula y proporciona el HIP, el HIST y la eficiencia del sueño.

A la fecha, el LNS utiliza aproximadamente una caja de papel para la impresión de los trazos por estudio, lo que requiere de espacio para almacenamiento y genera gastos en papel, tinta y plumillas. Este problema se complementa con el tiempo requerido para el etiquetado y posterior ingreso de las distancias de las fases de sueño en el programa Hypno, que se realiza una por una en cada registro de 8 horas.

En respuesta a esta situación, y partiendo del hecho de que el LNS ya incorpora en sus actividades el uso de una computadora (PC) para la obtención de la arquitectura del sueño con el programa Hypno, surgió la idea de explotar todas las ventajas de la PC (despliegue, almacenamiento y procesamiento de datos) para optimizar así las tareas de adquisición, despliegue, almacenamiento y etiquetado de los PSGs. Así, el objetivo de este trabajo fue la implementación de una Interfaz Gráfica de Usuario (IGU) que, a través de la plataforma de programación LabVIEW y dos tarjetas de conversión analógico-digital National Instruments (NI), permitiera que en la computadora se realicen directamente las tareas de (1) registro y despliegue del PSG, (2) su almacenamiento en formato digital, (3) su etiquetado y, finalmente, (4) el cálculo y despliegue de los parámetros correspondientes a la arquitectura del sueño en gatos y ratas.

#### II. METODOLOGÍA

El presente trabajo se llevó a cabo en dos partes:

#### *A. Adquisición y Almacenamiento*

1) *Funcionalidad:* Esta etapa de la IGU se diseñó para adquirir, desplegar y almacenar las 14 señales PSGs provenientes de 4 gatos o 5 ratas. Esto a una frecuencia de muestreo fija (*fm*), dándole al usuario la posibilidad de establecer el tiempo total de adquisición (*T*), de controlar el inicio y final de la adquisición (temporal o totalmente), y con almacenamiento automático al término de la adquisición.

2) *Prototipo:* El diseño de esta etapa se muestra en la Fig. 1, donde se presenta la distribución de los elementos de entrada ((a), (b) y (c)) y salida ((d), (e) y (f)) de información utilizados para que el usuario interactúe con ella y realice su función de adquisición y almacenamiento. La IGU posee tres controles, (a) uno numérico para ingresar el valor de *T*, (b) un botón para iniciar/detener y (c) otro botón para pausar la adquisición. Adicionalmente, cuenta con 3 indicadores, (d) un gráfico para el despliegue de las señales adquiridas y despliegues (e) del nombre del canal y el total de datos adquiridos y (f) de la *fm*.

3) *Implementación:* Para adquirir los 14 canales el desarrollo de la IGU incorporó dos tarjetas NI USB modelo 6008 que se configuraron en modo de adquisición continua a una *fm* de 250 Hz y búfers de 1000 muestras. Esto permitió la adquisición y despliegue de las señales cada 4 s y dejó al usuario la única responsabilidad de ingresar *T* a través del control de la Fig. 1a (en formato s, min u h según sus necesidades), aunque con la posibilidad de pausar/continuar o detener definitivamente la adquisición al presionar un botón. Simultáneamente, y en intervalos de una hora, la IGU se programó para guardar la información en archivos temporales que, al terminar la adquisición, automáticamente se utilizan para crear cuatro o cinco archivos finales (dependiendo de si se usaron 4 gatos o 5 ratas). Cada uno de ellos guardado en formato TDMS con el nombre y dirección indicados por el usuario a través de una ventaja de diálogo.

Este esquema de almacenamiento iterativo dio a la IGU la capacidad de trabajar con los datos de gran tamaño producidos por la adquisición de los 14 canales durante 8 horas y evitó la aparición continua de mensajes de error de almacenamiento por parte de LabVIEW (que está diseñado para trabajar con bloques de memoria de 32 MB que resultaron insuficientes para el manejo de los datos generados durante la adquisición completa [10]).

# *B. Etiquetado y Análisis*

1) *Funcionalidad:* Esta etapa de la IGU se diseñó para leer un archivo PSG, visualizar las señales y permitir el etiquetado de las fases, con lo que automáticamente genera el HIP, el HIST y la eficiencia del sueño. Para ello se utilizó un enfoque que le diera al usuario control total y amigable sobre el despliegue y etiquetado mediante el manejo de los gráficos y el uso de cursores. Así, por cada archivo leído, la IGU permite que el usuario (i) seleccione los canales a desplegar, (ii) defina la duración óptima de ventana para el despliegue (*tvent*), (iii) avance o retroceda entre ventanas consecutivas o (iv) vaya directamente a una ventana en el registro (*ivent*). Después, tras haber ajustado el despliegue de acuerdo a sus preferencias, el usuario puede utilizar un par de cursores para (v) etiquetar el inicio y final de las fases de vigilia (VIG), SOL I, SOL II y SMOR o (vi) borrar etiquetas erróneas, esto mientras se visualizan el HIP y el HIST resultantes. Finalmente, la IGU da la opción de (vii) guardar en archivo el entorno de trabajo (i.e. las posiciones de las etiquetas y la configuración del despliegue) y (viii) generar una hoja de resumen con el HIP, el HIST y dos tablas con los parámetros correspondientes a la eficiencia del sueño en forma de tiempo total y tiempo promedio de duración de cada fase, porcentaje de duración y latencia de cada fase (i.e. instante en que apareció por primera vez en el registro PSG).

2) *Prototipo:* El diseño de esta etapa se muestra en la Fig. 2, donde se presenta la distribución de los elementos de

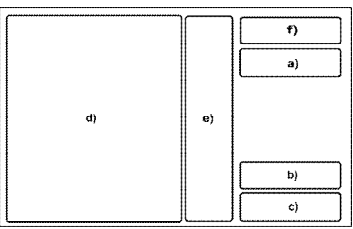

Fig. 1. Elementos de la IGU para adquisición y almacenamiento del PSG. (a) Control de duración del registro, botones de (b) inicio/fin y (c) pausa de la adquisición. Despliegue de (d) señales, (e) nombre y número de datos adquiridos por canal y (f) frecuencia de muestreo.

entrada ((a), (b), (c) y (d)) y salida ((e), (f), (g) y (h)) de información utilizados para que el usuario realice el etiquetado y análisis del registro PSG. La IGU posee cinco tipos de control: (a) selector de canales para mostrar u ocultar las señales, (b) dos numéricos para ingresar *tvent* y, si el usuario lo requiere, *ivent*, (c) dos botones para avanzar y retroceder entre ventanas consecutivas y (d) tres controles para habilitar cursores, agregar y eliminar etiquetas. También cuenta con 3 tipos de indicadores: (e) gráfico para el despliegue y ajuste visual de las señales en ventanas de *tvent* s, (f) despliegue de la *fm*, del número total de ventanas a visualizar ( $N=T/t_{vent}$ ) y del número de ventana actual (*i*,  $0 \le$ *i* ≤ *N*) y (g) gráfico para el despliegue del HIP e HIST. Finalmente, la IGU tiene (h) una barra de menú con las opciones *Archivo* y *Análisis* para que el usuario lea un archivo, guarde su progreso (i.e. posición de las etiquetas y entorno de trabajo) y genere la hoja del resumen a voluntad.

3) *Implementación:* El desarrollo de la IGU respondió a la necesidad continua e impredecible de interacción del usuario con la IGU, lo que se resolvió mediante el uso de eventos en LabVIEW [11].

En términos generales, el evento es una estructura de control que se activa cada vez que el usuario realiza alguna acción específica sobre un control o indicador en la IGU, por ejemplo cuando ingresa el valor *tvent*, presiona los botones de avance o retroceso o cuando desplaza los cursores en el gráfico utilizando el ratón. En nuestro caso, y considerando la funcionalidad de la IGU, los eventos se usaron para controlar las tareas asociadas a visualización, etiquetado, manejo de archivos y generación del resumen.

Las tareas de *visualización* se programaron a través de cinco eventos asociados a: el selector de canales, el control *tvent*, el control *ivent*, el botón de avance y el de retroceso. Así, cuando el usuario habilita/deshabilita canales con el selector de canales, la IGU actualiza el despliegue y muestra sólo los trazos elegidos (escalados en amplitud para que se vean correctamente en el gráfico). Por su parte, si el usuario decide modificar *tvent* o ver otra ventana, ya sea ingresando *ivent* o presionando los botones de avance o retroceso, la IGU también actualiza el despliegue, pero ajustando la escala de tiempo mediante el uso de los nodos de propiedad del gráfico (que actualizan su valor) [11].

Las tareas de *etiquetado* se implementaron por medio de seis eventos asociados a: un botón para habilitar el uso de

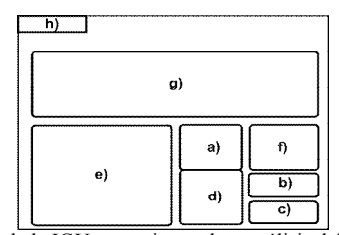

Fig. 2. Elementos de la IGU para etiquetado y análisis del PSG. (a) Selector de canales, (b) controles para ajustar despliegue, (c) botones de avance y retroceso, (d) control de cursores para agregar y borrar etiquetas. Despliegue de (e) señales, (f) frecuencia de muestreo, número de ventanas y ventana actual, (g) hipnograma e histograma y (h) barra de menú.

cursores en el gráfico, un botón para borrar etiquetas, y botones para etiquetar segmentos del registro como VIG, SOL I, SOL II y SMOR. De esta manera, una vez que el usuario ajustó la visualización de las señales, si está listo para comenzar a identificar fases y etiquetar, sólo tiene que (1) presionar el botón habilitar para ver dos cursores en el gráfico, (2) utilizar el ratón para moverlos sobre las señales PSG y (3) posicionarlos donde considera comenzó y terminó la fase, lo que automáticamente da acceso a sus tiempos de inicio y final mediante el uso de los nodos de propiedad de los cursores. Después, dependiendo de la fase, (4) el usuario sólo debe presionar el botón de etiquetado VIG, SOL I, SOL II o SMOR para que el programa ingresa esos dos tiempos a la matriz correspondiente.

Cada vez que el usuario pone una etiqueta, los tiempos de inicio y final se marcan en el gráfico con un color asociado a la fase. Además, con base en la información de la matriz a la que se incorporaron dichos valores, la IGU recalcula los indicadores de la arquitectura del sueño y actualiza el despliegue del HIP y del HIST, lo que permite al usuario observar la evolución de los indicadores conforme avanza en la tarea de etiquetado. Así, si considera que hay etiquetas erróneas y quiere eliminarlas, sólo necesita presionar el botón de borrado, posicionar al ratón en el área del gráfico delimitada por las etiquetas erróneas y presionar dos veces el botón izquierdo, lo que elimina esos dos valores de la matriz que los contiene. Esto se implementó mediante dos eventos, el primero se activa al presionar el botón de borrado y habilita la lectura de la posición del ratón sobre el gráfico. El segundo evento se activa al presionar dos veces el botón del ratón, lo inicia una búsqueda en las cuatro matrices que finaliza con la eliminación de los valores de inicio y final que contienen a la posición leída del gráfico.

Las tareas de *manejo de archivos* y *generación del resumen* se basaron en eventos ligados a la barra de menú de la IGU, que actualmente cuenta con submenús *Abrir* y *Guardar* (*Archivo*) y *Hoja de resumen* (*Análisis*). La opción *Abrir* genera una ventana de diálogo para la búsqueda y selección del archivo a leer, donde el archivo en cuestión puede ser un archivo recién generado o un archivo etiquetado (parcial o completamente). La opción *Guardar* abre una ventana de diálogo para definir la ruta y el nombre del archivo, que contendrá la información del entorno de trabajo y se generará cada vez que el usuario lo desee. Esto permite analizar los trazos por etapas y guardar el progreso de su trabajo (i.e. generar archivos parcial o completamente etiquetados). Finalmente, la opción *Hoja de resumen* activa un evento que usa las matrices generadas en el etiquetado y calcula los indicadores de la eficiencia del sueño para presentarlos en una ventana nueva con el HIST y el HIP y en forma numérica como se describió en la sección B1.

## III. RESULTADOS

La Fig. 3 muestra el panel frontal de la etapa de adquisición y almacenamiento de la IGU generada en este

trabajo. En ella se presentan los elementos para (a) ingresar *T*, (b) indicar inicio/fin o (c) pausar adquisición, (d) mostrar los 14 canales adquiridos en ventanas de 4 s e informar (e) el número de canal, el total de datos adquiridos y (f) la *fm*. Así, el usuario interactúa con la IGU mediante el teclado y mediante el ratón para configurar y controlar la adquisición a partir de lo que observe en los trazos que están siendo adquiridos por el sistema y presentados en el gráfico.

La Fig. 4 muestra el panel frontal de la etapa de etiquetado y análisis de la IGU desarrollada en este trabajo. En ella se presentan los elementos para (a) seleccionar los canales a desplegar (e.g. tres canales), (b) ingresar *tvent* y/o *ivent*, (c) avanzar o retroceder ventana a ventana, (d) habilitar cursores, agregar o borrar etiquetas, (e) desplegar las señales, (f) informar sobre la *fm* del registro, *N* y la ventana *i* en el gráfico, (g) desplegar el HIP y el HIST y (h) leer, guardar archivo o generar la hoja del resumen. El usuario interactúa con la IGU mediante el teclado y el ratón, lo que le permite leer un archivo, ajustar el despliegue de acuerdo a sus preferencias y colocar las etiquetas de las fases del ciclo sueño-vigilia mientras observa el HIP y el HIST. Asimismo, en el momento en que lo desee, puede almacenar el progreso de su trabajo y generar la hoja de resumen con los indicadores de la arquitectura del sueño.

### IV. DISCUSIÓN Y CONCLUSIONES

Este trabajo desarrolló una IGU para adquisición, almacenamiento y etiquetado de registros PSGs de ratas y gatos. Desarrollada en LabVIEW, y mediante dos tarjetas de adquisición NI conectadas a un polígrafo EEG 4400, la IGU adquiere 14 canales durante 8 horas continuas. Para ello, el usuario tiene control total sobre las funciones de la IGU, por lo que puede configurar el tiempo de registro, controlar la adquisición y almacenar los archivos (sin problemas de acceso a memoria). Esto en un entorno gráfico amigable para que el usuario lea, etiquete y obtenga automáticamente los indicadores de la arquitectura del sueño en forma gráfica y numérica. Los resultados preliminares son prometedores, y para el trabajo a futuro se planea caracterizar la etapa de adquisición, incorporar nuevos submenús en el menú de *Análisis* (con herramientas básicas para procesamiento digital de señales en el dominio de la frecuencia, por ejemplo la FFT) y realizar la comparación de esta IGU con otras aplicaciones para propósitos similares.

#### BIBLIOGRAFÍA

- [1] J. M. Calvo, "La neurobiología del sueño en animales experimentales y en el hombre," Salud Mental. Vol. 19, no. 3, pp. 58-63, 1996.
- [2] P. Carrillo, J. Ramírez, K. Magaña, "Neurobiología del sueño y su importancia: antología para el estudiante universitario, Revista de la Facultad de Medicina , UNAM, Vol. 56. No. 4, pp. 5-15, 2013.
- [3] I. Ramírez, A. P. Rivera, M. A. Cruz, "El gato como sujeto experimental en estudios del sueño," AMMVEPE, Vol. 18, no. 6, pp. 161-166, Dic. 2007.
- [4] G. Gavia, "Efecto de la estimulación de los subtipos de receptores muscarínicos M<sub>3</sub> en el área preóptica media sobre la arquitectura de sueño en el gato". Directora: Anabel Jiménez Anguiano. Licenciatura en Biología Experimental. UAM-I, México D.F., 2010.
- [5] J. Franco, P. Ballesteros, V. Custodio, C. Paz, "Principales neurotransmisores involucrados en la regulación del ciclo sueñovigilia," Revista de investigación clínica, Vol. 64, no. 2, pp. 182- 191, 2012.
- [6] P. Torterolo, G. Vanini "Nuevos conceptos sobre la generación y el mantenimiento de la vigilia". Revista de Neurología. Vol. 50, pp. 747-58, 2010.
- [7] A. Jiménez Anguiano, "Efecto del polipéptido vasoactivo intestinal (VIP) sobre el insomnio inducido por varios fármacos en gatos". Director: René Raúl Drucker Colín. Licenciatura en Biología. Fac. de Ciencias, UNAM, México D.F., 1989.
- [8] I. I. Morales, "Efecto de la pregnanolona (PNA) sobre la arquitectura del sueño de ratas intactas y estresadas (Tesina)". Directora: Anabel Jiménez Anguiano. Licenciatura en Biología Experimental. UAM-I, México D.F., 2006.
- [9] J. Puga, "Optimización del programa Hipnos para la captura y análisis de datos del ciclo sueño vigilia de ratas y gatos". Asesora: Anabel Jiménez Anguiano. Servicio Social. Licenciatura en Computación, UAM-I, México D.F., 2005.
- [10] National Instruments, Why do I get "Memory is Full" Error in LabVIEW?, Disponible en: http://digital.ni.com/public.nsf/allkb/ C3C516C11184AF3F862571B5006B46E1.
- [11] National Instruments, "LabVIEW user manual", Disponible en: http://sukjaro.eu/ELFT-NI-palyazat/LabView\_Manual.pdf, 2003.

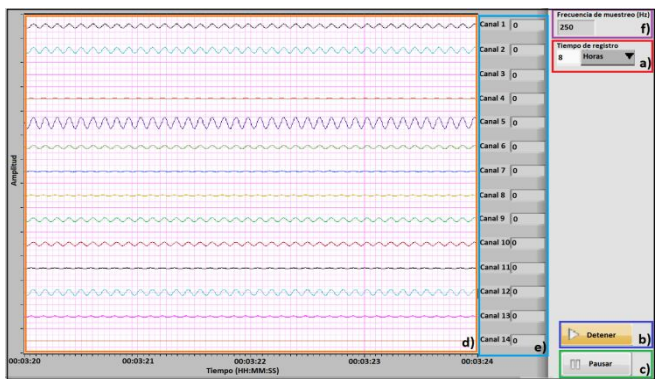

Fig. 3. Etapa de adquisición y almacenamiento del PSG. (a) Control *T* y botones de (b) inicio/fin y (c) pausa de la adquisición. Despliegue de (d) señales, (e) número de canal y datos adquiridos y (f) *fm*.

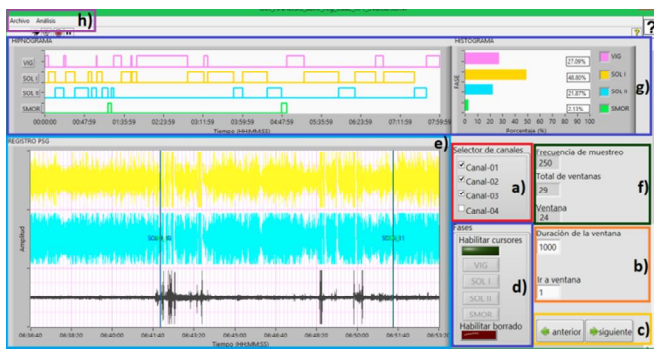

Fig. 4. Etapa de etiquetado y análisis del PSG. (a) Selector de canales, (b) controles *tvent* e *ivent*, (c) botones de avance y retroceso, (d) control de cursores para etiquetado. Despliegue de (e) señales, (f) *fm*, *N* e *ivent*, (g) hipnograma e histograma y (h) barra de menú.